## Evosys . Live

Advisory Webinar

# **20D – Cloud Financials**

### Empowering you for the next update

**Chris Gomes** Account Director Managed Services *Host: Speaker:*

**Utsav Raval** Centre of Excellence Cloud Financials

**Oracle's Global Partner of Year**  $(2017, 2019)$ 

**Featured in Gartner MQ for Oracle Cloud**  $(2019, 2020)$ 

**Value Based Delivery** 

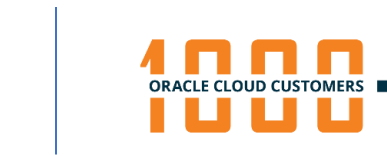

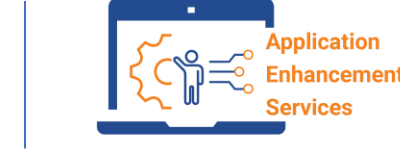

Realize the True potential of the Cloud Transformation

A Mastek<sup>®</sup> Company

*Realize the true potential of Oracle Cloud transformation…*

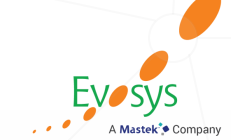

# **AGENDA**

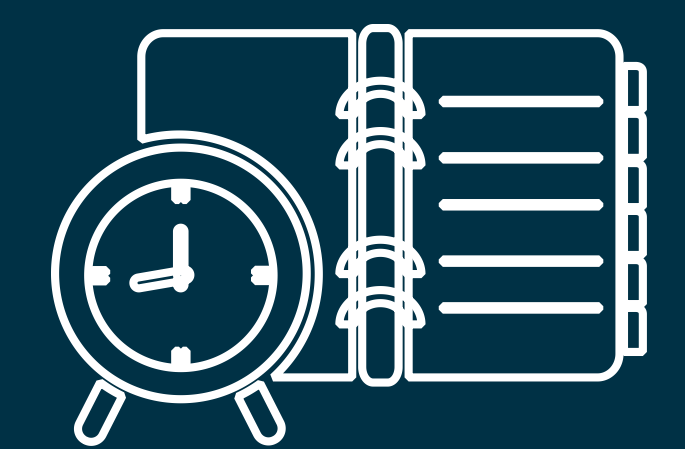

### Our Approach to Oracle Update

Our Analysis of Latest Release

- New Features
- Known Issues (If any)

Next Generation Managed Service

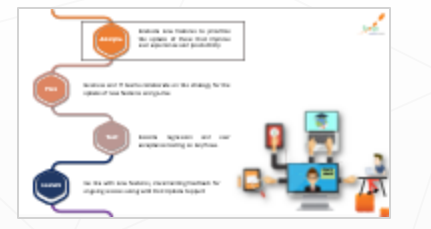

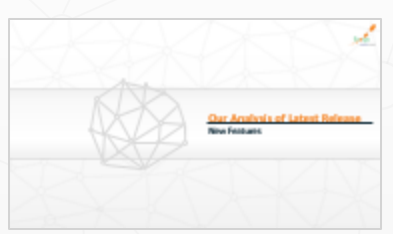

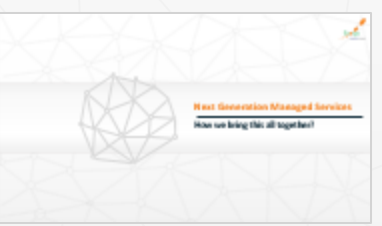

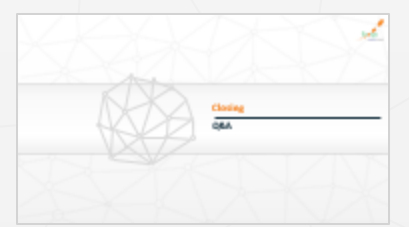

**Closing**  $-Q&A$ 

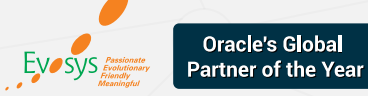

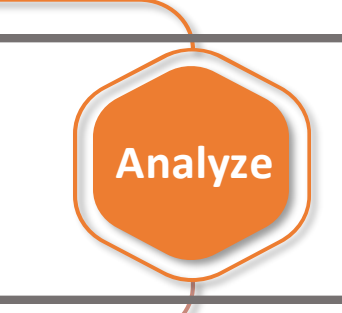

**Test**

Evaluate new features to prioritize the uptake of those that improve user experience and productivity.

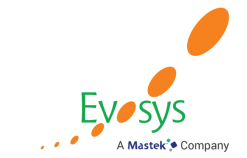

**Plan**

**Launch**

Business and IT teams collaborate on the strategy for the uptake of new features and go-live.

> Execute regression and user acceptance testing on key flows.

Go live with new features, documenting feedback for ongoing success along with Post Update Support

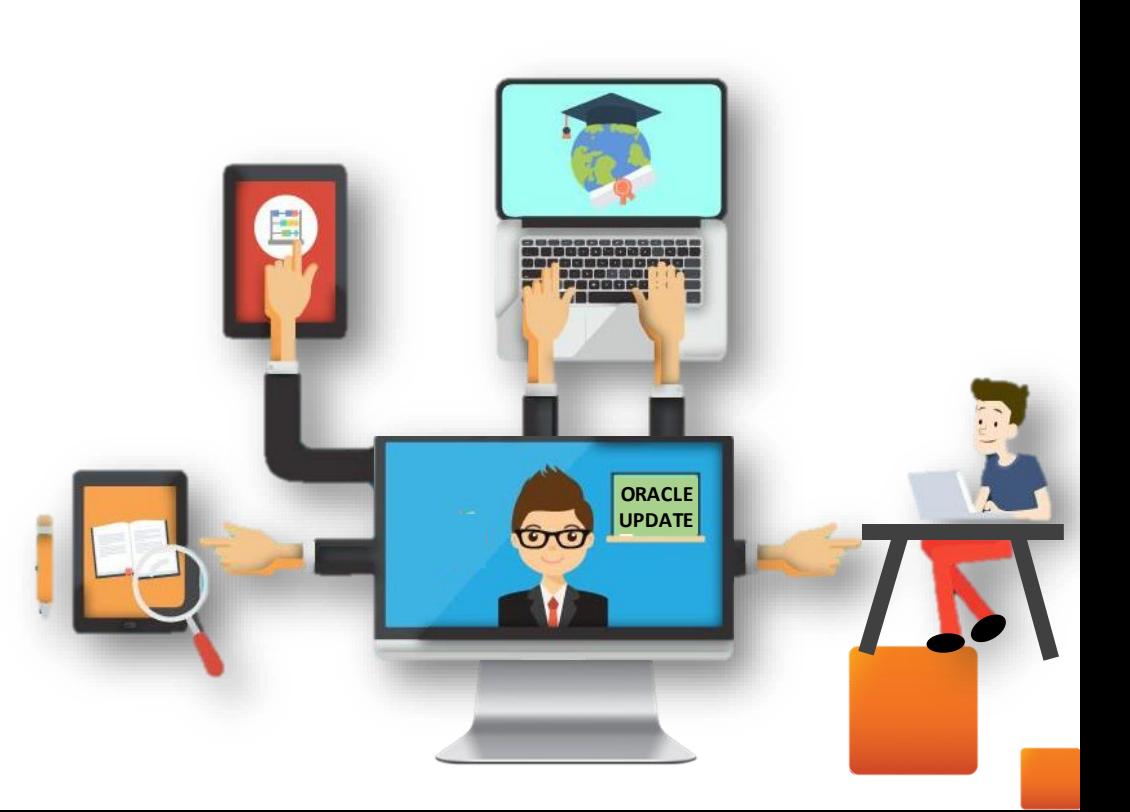

# *How to read each Feature Summary?*

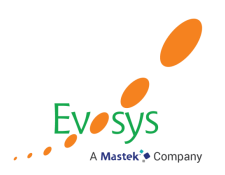

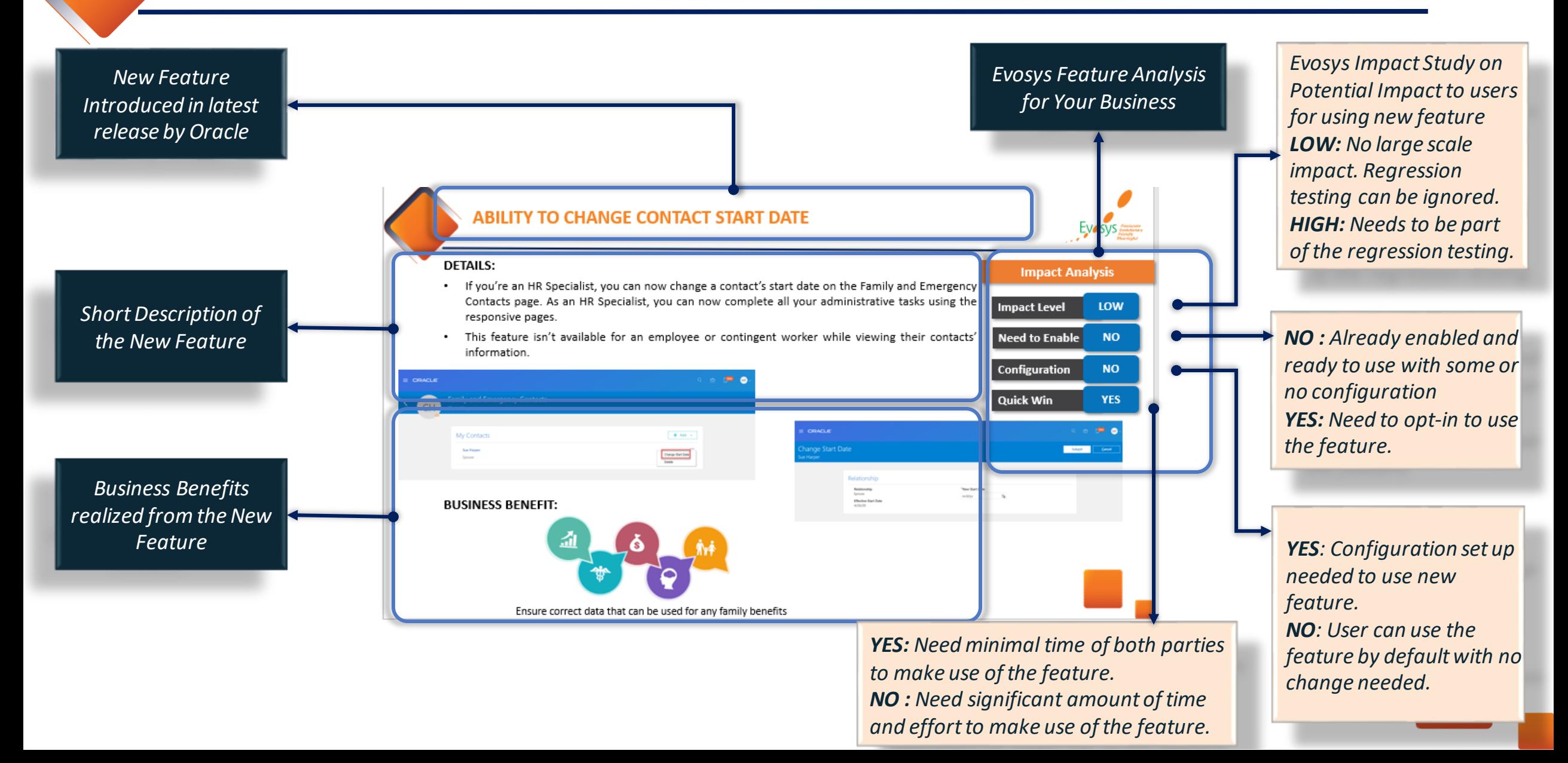

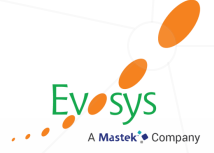

# **Our Analysis of Latest Release**

**New Features**

 $\bigwedge^{\infty}$ 

## **EVOSYS ANALYSIS- STATISTICS**

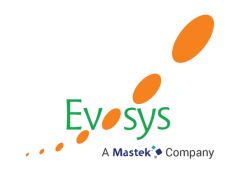

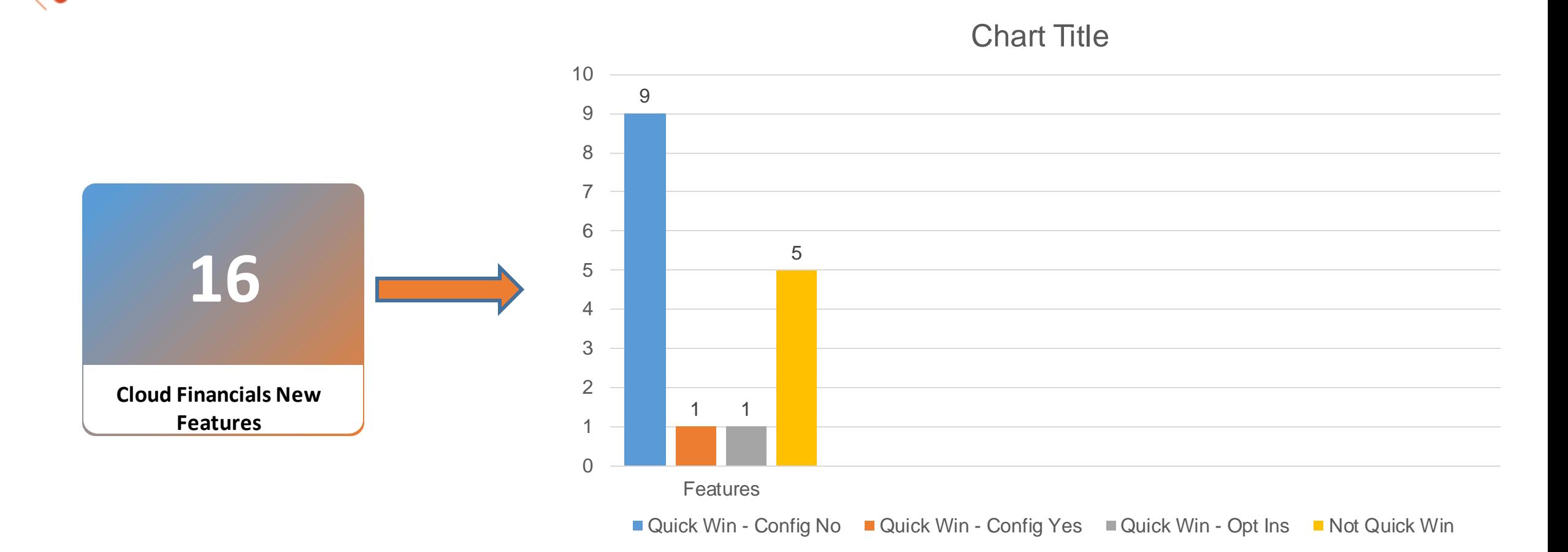

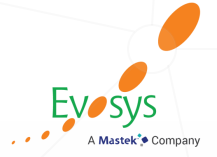

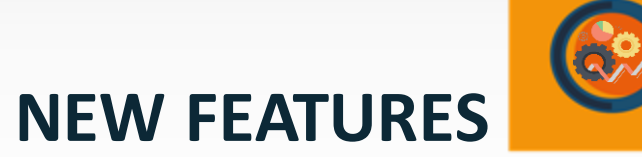

 $\alpha$ 

## **QUICK WINS – Default with NO Configuration**

**BUDGET: Reduce data entry for frequently reviewed control budget account balances by saving your search criteria in Review Budgetary Control Balances.**

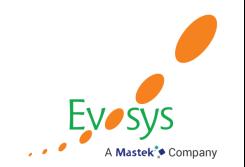

**DETAILS:** The page now summarizes the balances of the accounts returned by the search criteria in a row titled Total.

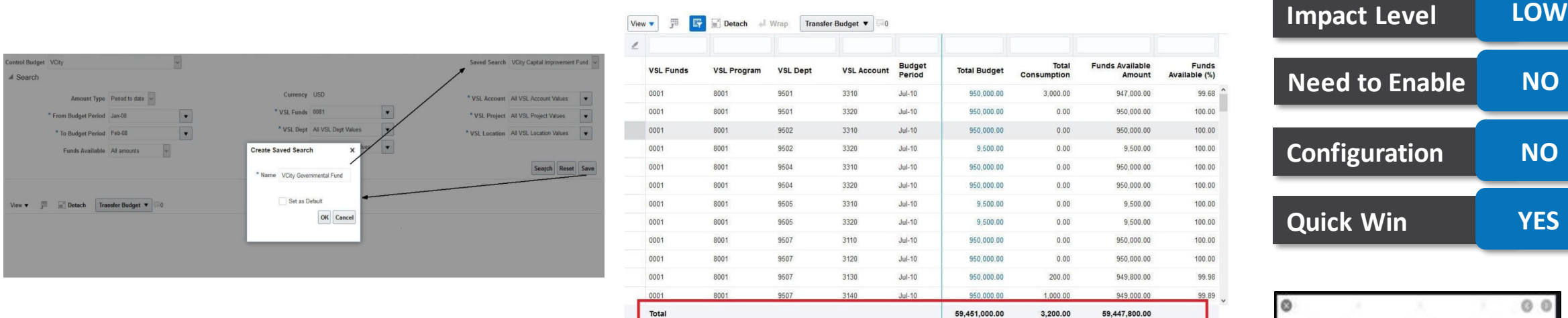

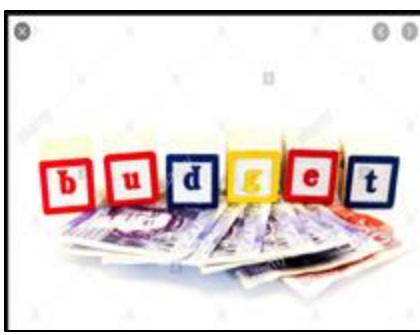

**Impact Analysis**

#### **BUSINESS BENEFIT**:

• Quickly access the budget account balances that you monitor frequently by using the search criteria you saved previously.

## **PAYABLES: PAYABLES VARIANCE DRILL DOWN IN PAYABLES TO GENERAL LEDGER RECONCILIATION REPORT**

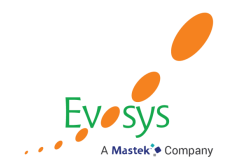

#### **DETAILS:**

• The Payables Variance Details report lists all the transactions and transaction amounts that affect the Payables Variance. The report displays the validation status of each transaction and the component causing the variance. Use this information to correct the transactions and eliminate the reconciliation variance for the related accounting period.

*Payables Variance Details report*

#### ORACLE  $\equiv$ Payables to Ledger Reconciliation Report **Payables Variance Details** *The Payables Variance Details report provides*  Invoice Number Entered Currency Invoice Amount Amount in Ledger Currency Validation Status Component Causing Variance **Business Unit** *a list of transactions that cause the Payable*  Vision Operations AND-2314 **USD** 5,100.00 3,000.00 Not validated Invoices, Prepayments *Variance. Prior to this, the transactions for this variance had to be identified manually. This*  AND-345 GBP 11,987.00 4,758.54 Not validated Invoices, Prepayments *report makes it easier to rectify the issues*  DELL-124578 **USD** 23,900.00 Invoices, Prepayments 5,000.00 Not validated *causing the variance and reduces the time*  **Grand Total** 12,758.54 *taken to complete period close activities.*Return - Refresh - Print - Export - Create Bookmark Link

**BUSINESS BENEFIT**: The Payables Variance Details Report provides details of Payables Variance amounts in the Payables to General Ledger Reconciliation Report. Click the Payables Variance amount to access the drilldown report.

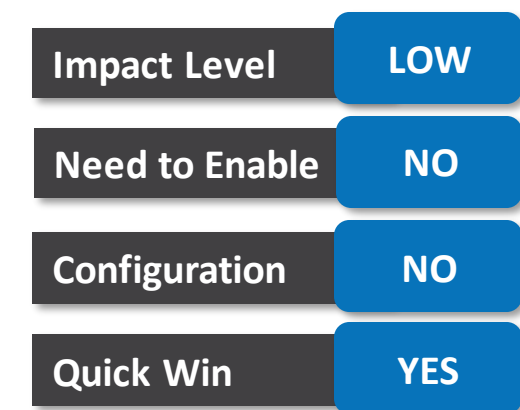

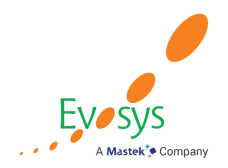

- Allow administrators to assign delegates for inactive employees to submit outstanding expenses. Assign project and account allocation access to delegates of inactive employees when required.
- In their Expenses work area, delegates can access the inactive employee's expenses, assign outstanding corporate card charges to projects or cost centers, and submit the expenses in expense reports.
- When employees are terminated or they resign from a company, the Process Corporate Card Transactions for Inactive Employees process expects employees' managers to submit outstanding corporate card transactions of the employee. This can be very cumbersome for managers. Companies prefer to have a designated employee to submit these charges instead of the managers.

**BUSINESS BENEFIT:** This feature enables companies to process the outstanding corporate card charges without burdening managers.

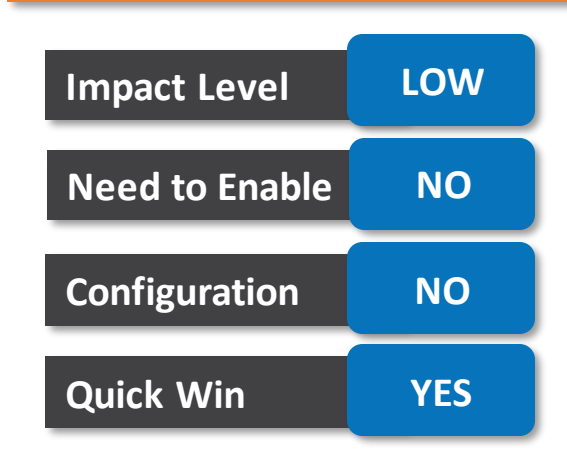

## **EXPENSES: ENFORCE MEALS AND ACCOMMODATIONS POLICIES IN EXPENSES ANDROID APPLICATION**

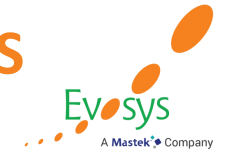

#### **DETAILS:**

- Validate meals and accommodation expenses for policy violations within the Expenses Android application. The Android application performs the same validations that are enforced online.
- The mobile application validates meal and accommodation expenses for policy violations and displays the warning and error messages on the View screen if the expenses exceed these rate limits and applicable warning tolerances.
- $\checkmark$  Single instance limit and daily sum limit for meals
- Daily limit for accommodations
- The mobile application limits reimbursement of the specified amount if the expense policy enforces an upper limit.

**BUSINESS BENEFIT:** Enforcing meals and accommodation policies on the Expenses mobile application enables employees to fully complete entry of meals and accommodation expenses and submit them directly from the mobile application.

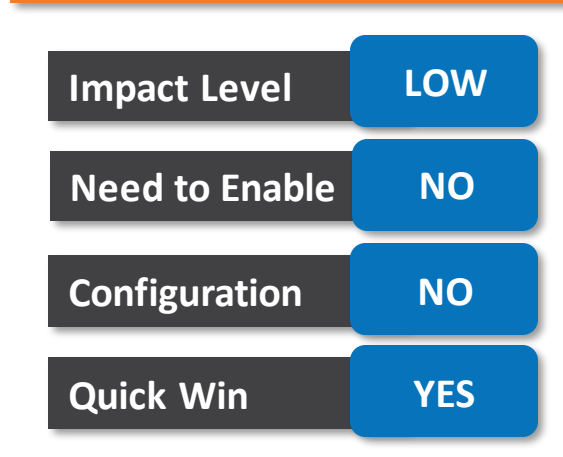

## **EXPENSES: FUNDS RELEASE FROM UNUSED SPEND AUTHORIZATION RESERVATIONS**

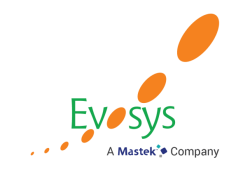

#### **DETAILS:**

- Release funds from a spend authorization with unused funds after travel is complete and expense reports are approved, to gain greater control of funds and manage travel budgets efficiently.
- Employees can release the unused funds from their spend authorizations in the Expenses work area by selecting the Close action for each spend authorization that has an unused balance. A When a spend authorization is closed, the status changes to Closed and the previously applied amount is displayed on the status line. Budget managers can review the balance in the Budget Control Analysis Report in Commitment Control.

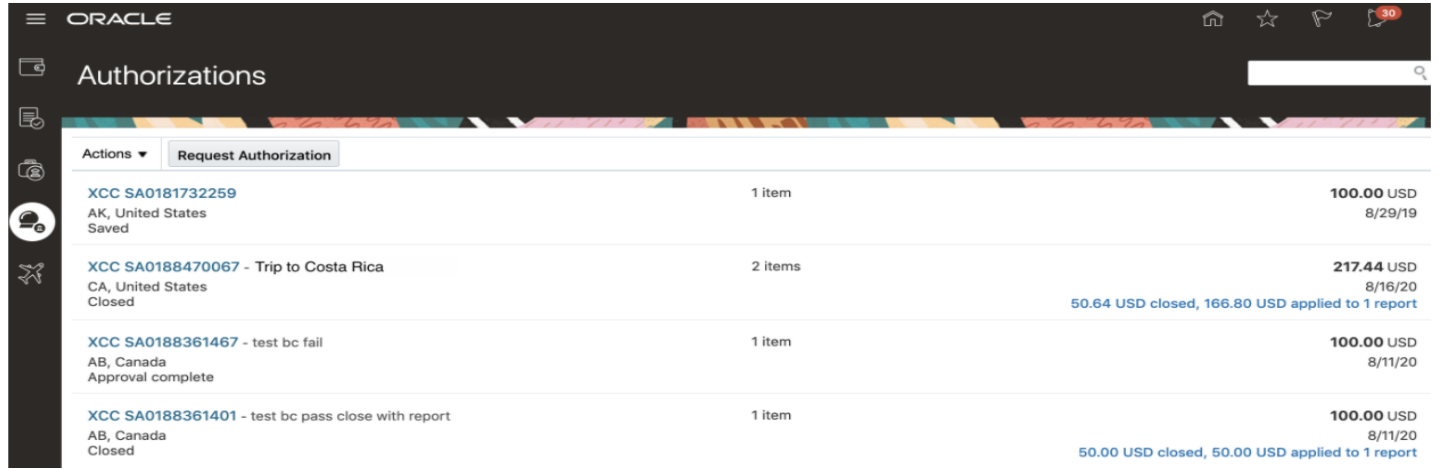

#### **Impact Analysis**

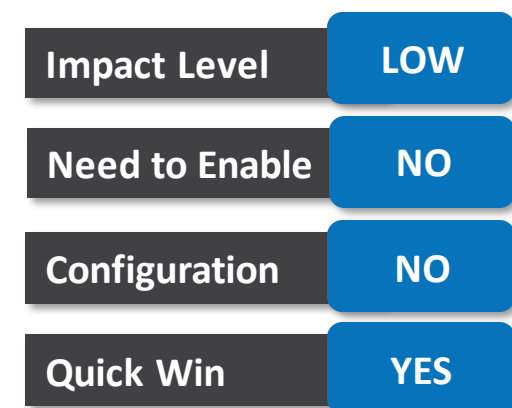

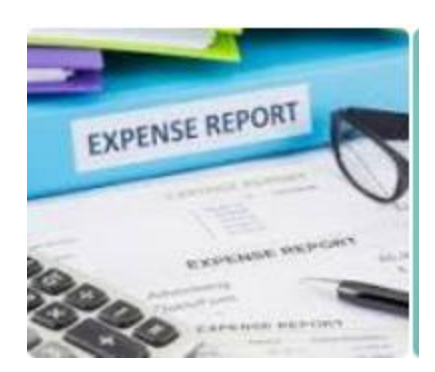

**BUSINESS BENEFIT:** This feature allows companies to release any unused funds from spend authorizations at the time of budget period close and when projects and grants funding are no longer available.

## **EXPENSES: SEARCH FOR PROJECTS AND TASKS TO ASSIGN TO EXPENSE ITEMS IN THE EXPENSES MOBILE APPLICATIONS**

**Impact Analysis**

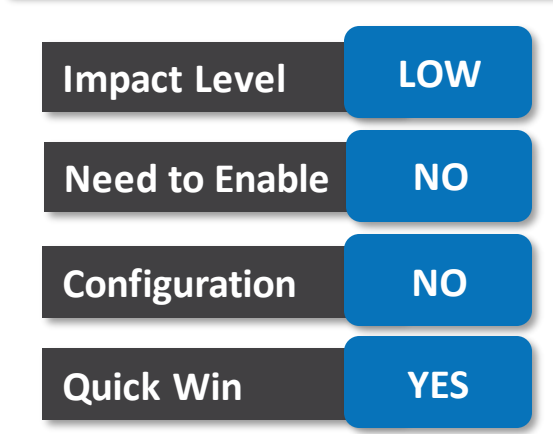

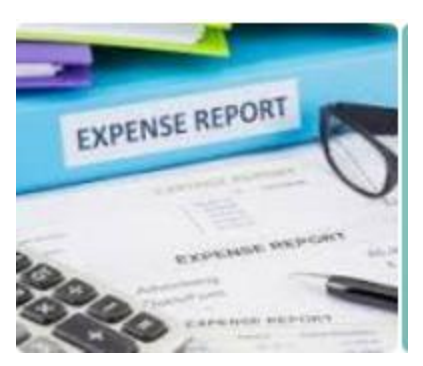

**DETAILS:** Assign a project and task to an expense by using the searchable list of projects on the Add Expense screen in the Expenses mobile application. Employees can select projects from their list of recently used five projects or search the full project list.

- Here is the sequence in which the projects are displayed in the project list:
- $\checkmark$  Last five used projects
- $\checkmark$  Projects assigned to the employee
- $\checkmark$  Projects in the project business unit assigned to the employee
- $\checkmark$  Projects in all business units.
- You can search for a specific project. To download additional projects, pull down the search screen.

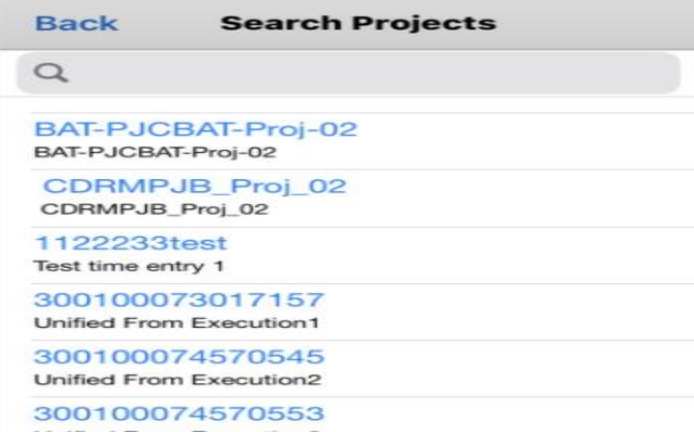

**BUSINESS BENEFIT:** By enabling real time project and task search, employees can charge expenses to correct projects and tasks.

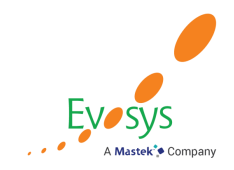

The digital assistant confirms use of a corporate card and alerts employees when it uses the enhanced logic to match to a card transaction during expense creation. Here are the capabilities that are available with Oracle Digital Assistant for Expenses:

- Mileage Expense- You can create a mileage expense using the Oracle Digital Assistant by entering the travel date and the number of miles traveled.
- Conversational Interaction to Capture Payment Method of Expense- When you create an expense item using the Oracle Digital Assistant, it captures the payment method, such as cash or a corporate card. The Oracle Digital Assistant identifies employees with corporate cards and confirms the method of payment using conversational interaction.
- Alert for Matched Expense Item- Employees are alerted when an expense item created using the Oracle Digital Assistant is matched with a corporate card charge immediately on creation of the item.
- Disable Automatic Submission of Expenses- Through a conversational interaction with the Oracle Digital Assistant, employees can disable automatic submission of Digital Assistant expenses.
- Matching Using a Scoring Model- A scoring model is used to better identify both exact and potential matches between expenses created from the Oracle Digital Assistant and corporate card transactions.

**BUSINESS BENEFIT:** Employees can create expense items by simply uploading the receipts. This eliminates manual expense entry. Companies can leverage automatic expense submission to completely automate the expense entry experience.

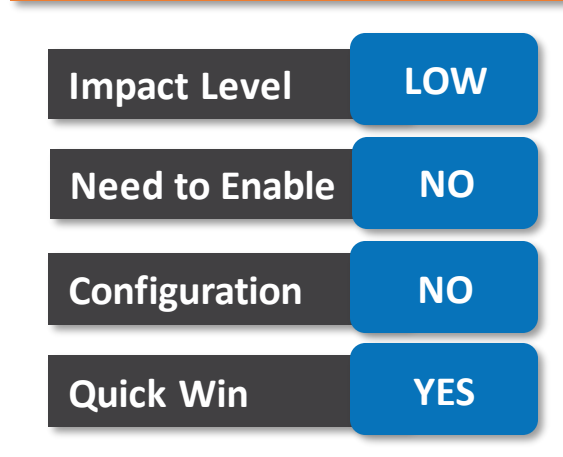

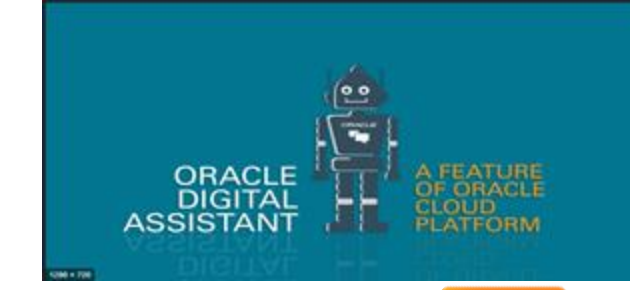

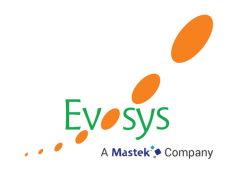

Billing Retroactive Adjustments for Joint Ventures enables managing partners to automatically reprocess and redistribute joint venture transactions to create adjustments when an ownership definition is changed.

#### **This feature automatically:**

- Identifies when an ownership definition changes and marks the ownership definition for reprocessing.
- Selects and marks joint venture distributions associated with the changed ownership definition for reprocessing.
- Deletes any unprocessed joint venture distributions that have been marked for reprocessing.
- Reverses any draw from partner contributions for processed joint venture distributions.
- Reverses project capitalization information written into Project Costing for the joint venture distributions.
- Creates Receivables credit memos to reverse the invoiced distributions and updates the credit memo information on the joint venture distribution.
- Redistributes the joint venture transactions using the ownership definition that has the new ownership percentage to create new joint venture distributions.

#### **BUSINESS BENEFIT:**

- Enables companies to automatically conform to joint operating agreement changes through automated processes and billing adjustments.
- Provides an audit trail to help resolve partner disputes over invoices or partner contributions.
- Enables the joint venture accountant to minimize month-end processing and reduce the risk of manual errors.

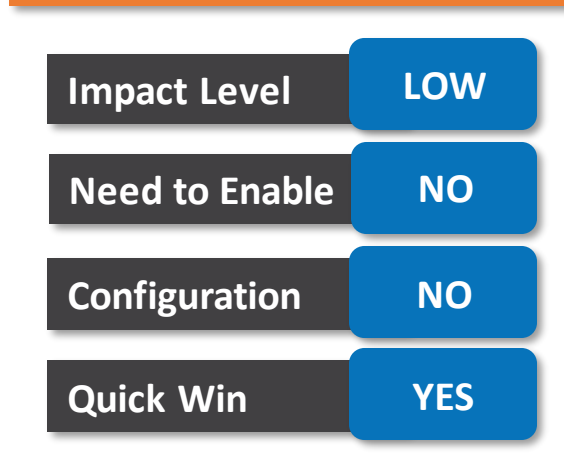

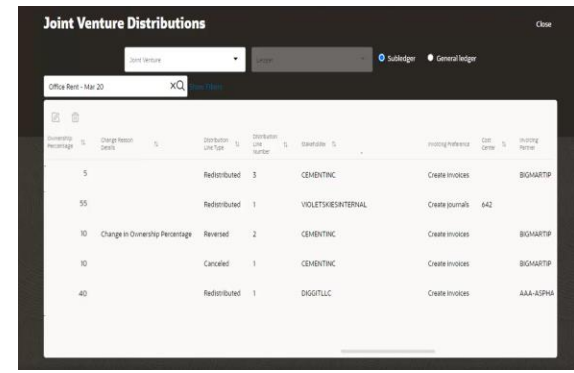

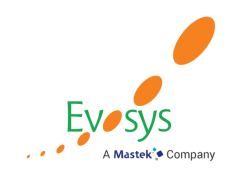

The Joint Venture Accounting Manager Dashboard provides metrics for joint ventures, joint venture transactions, and joint venture distributions.

#### **It provides analytics to help you easily monitor your joint ventures:**

• Number of unapproved joint ventures, Joint ventures that are active vs. not active, Transaction amounts by transaction status, Transaction counts by transaction status, Distribution amounts by transaction status and Distribution counts by distribution status

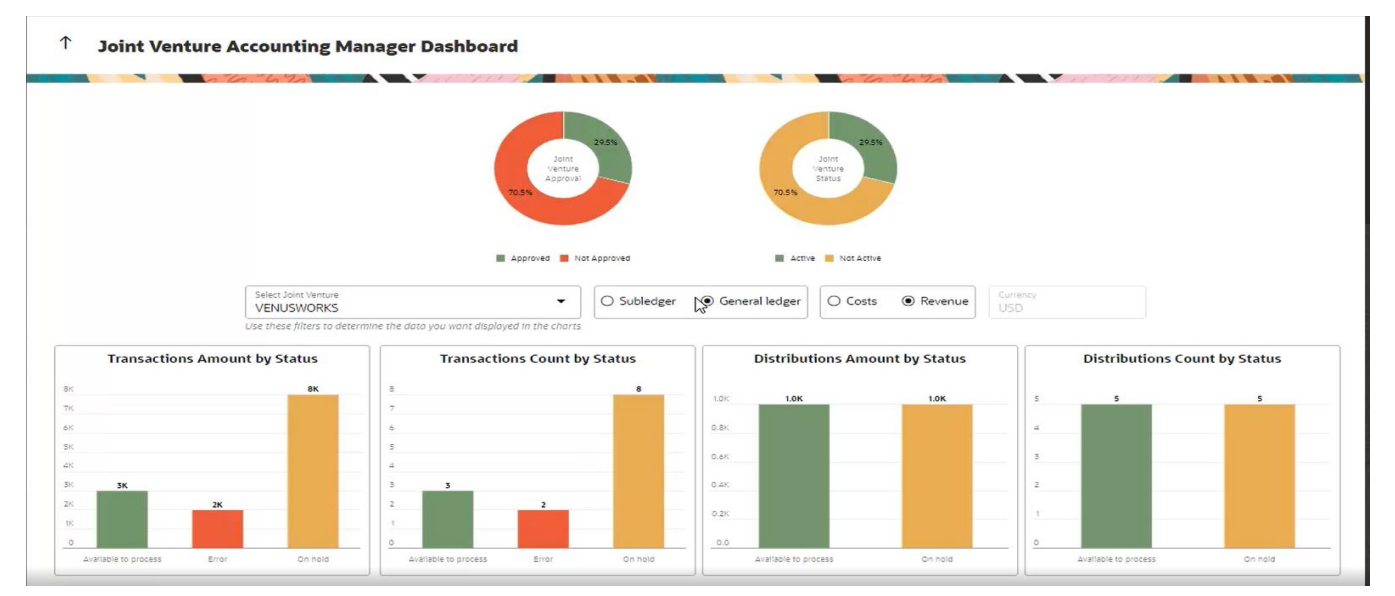

#### **Impact Analysis**

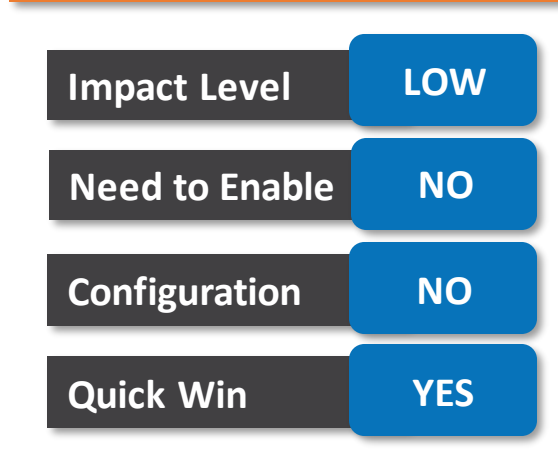

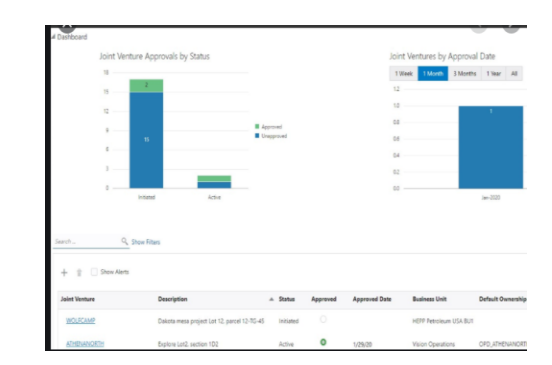

#### **BUSINESS BENEFIT:**

- The Joint Venture Accounting Manager Dashboardincludes analytics that can be used to analyze and resolve issues in joint ventures.
- Enables the Joint Venture Accounting Manager to oversee the activities of the joint venture to minimize monthend processing and reduce the risk of manual errors.

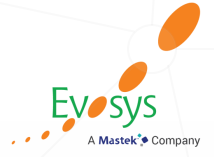

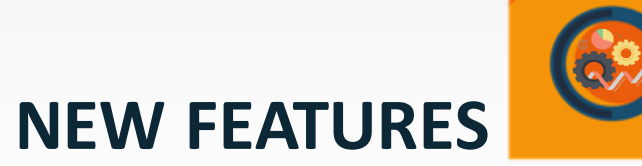

 $\alpha$ 

## **QUICK WINS – Default with Configuration**

## **AR: STRUCTURED PAYMENT REFERENCE ON RECEIPTS CREATED USING LOCKBOX AND SERVICES**

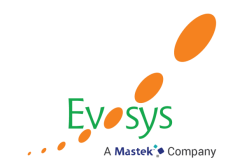

#### **DETAILS:**

- Include the structured payment reference on receipts created using lockbox and services. Set up Automatic Bank Reconciliation in Cash Management to match receipts based on the structured payment reference to improve automatic bank statement reconciliation.
- Standard Receipts Import File Based Data Import Template: The template Payments tab and control files have been extended to capture the structured payment reference attribute during receipt creation using Process Receipts Through Lockbox.
- Create Standard Receipt REST API: Include the structured payment reference when you create a standard receipt using the REST API service.
- createStandardReceipt Web Service: Include the structured payment reference when you create standard receipt using the SOAP web service.

**BUSINESS BENEFIT:** In Cash Management, define a Reconciliation Matching Rule using the structured payment reference in the System Transaction Grouping Attribute, to match receipts to bank statement lines during the Automatic Reconciliation process. The receipts you create are automatically matched to bank statement lines using the structured payment reference.

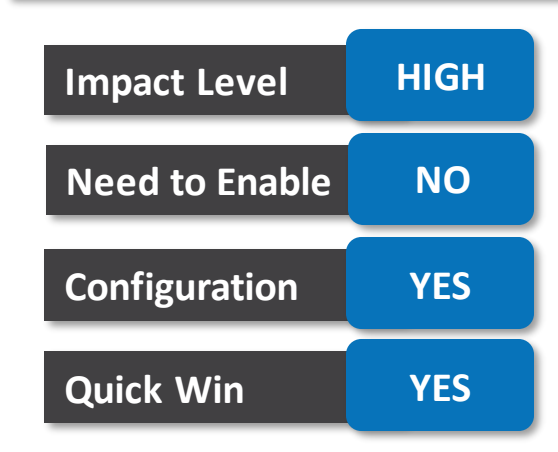

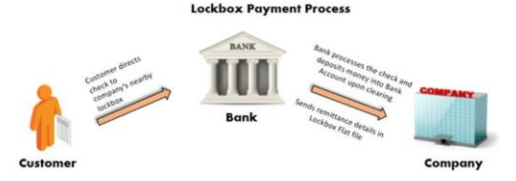

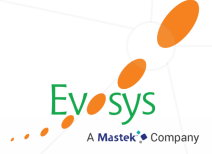

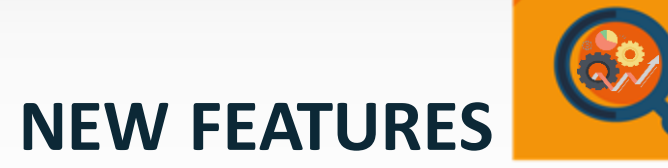

**QUICK WINS – Opt Ins**

## **GL: PREVENT GENERAL LEDGER PERIOD CLOSURE WHEN OPEN SUBLEDGER PERIODS EXIST**

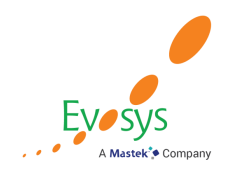

#### **DETAILS:**

- Prevent the closure of a General Ledger accounting period if the accounting period for any of the corresponding subledgers is still open, or if incomplete accounting entries or transactions exist for the period. This ensures an effective period close process by validating all transactions are complete and not held up during the close.
- The period close process prevents the corresponding General Ledger accounting period from being closed if any of the following exceptions exist:

#### **1. Period Status exception**

Subledger accounting periods are not closed

#### **2. Transaction exception**

Unprocessed and untransferred subledger transactions Pending Intercompany transactions Pending transactions in the General Ledger interface Unposted transactions in General Ledger

# **Impact Analysis**

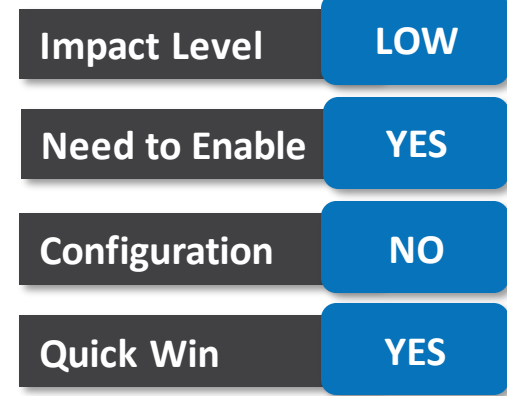

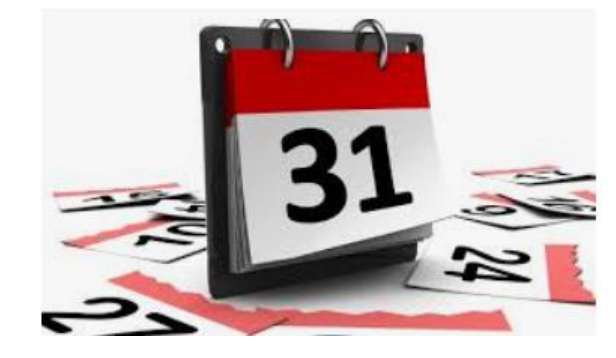

#### **BUSINESS BENEFIT**:

- Brings the General Ledger period close process in line with your corporate-wide business policy.
- Provides more meaningful and accurate financial reporting, because all exceptions would have been duly resolved and accounted for, before reporting.
- Helps comply with audit requirements, if any.

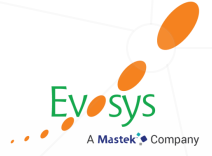

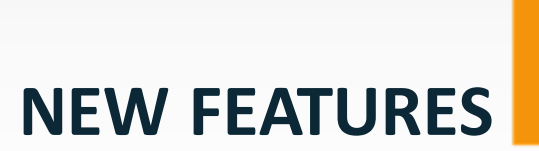

62

## **Not QUICK WINS**

 $\alpha$ 

## **GL: MANAGE DEPENDENCIES BETWEEN CHART OF ACCOUNTS SEGMENTS USING RELATED VALUE SETS**

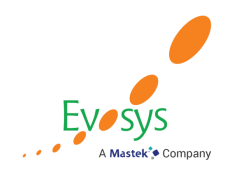

#### **DETAILS:**

Related Value Sets provide a new way to define dependencies between two segments in a chart of accounts to ensure only valid combinations are used during data entry. You can define these relationships immediately for new or existing charts of accounts. If you use Cross-Validation Rules to validate values for a segment based on another segment, you may consider converting them to Related Value Set rules to improve journal processing performance.

#### **Configuration YES** 4 Journal <sup>O</sup> Show More Currency USD US Dollar **Journal** Manual Adjustment1 Conversion Date 7/23/20 **Quick Win NO Description** Account  $\times$ " Ledger Vision Relations US **An Example of the**  A Hide Segments **Account Page Showing**  \* Accounting Date 7/23/20 **That Company 01 Can**   $\bullet$  Operations Company  $01$ \* Category Adjustment **Use Departments 000,**  Department **110 and 120**No Department ono 4 Journal Lines (?) Account **Facilities Resources** Product Actions v View v Format v  $+$   $\Box$   $\times$   $\Box$   $\Box$   $\Box$  Detac 120 **Machine Resources** Interco Enter Search Line <sup>\*</sup> Account Debi OK Cancel Search Reset | 圖  $P = 1$

#### **BUSINESS BENEFIT**:

Using the relationship feature, you can potentially reduce the need of having to define huge numbers of cross-validation rules and consequently benefit from the cost incurred on otherwise maintaining those rules.

#### **Impact Analysis**

**Impact Level HIGH**

**Need to Enable YES**

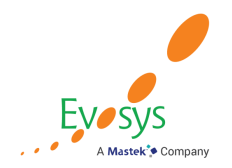

- Reconcile journal lines to bank statements automatically using the value date as matching criteria in the
- When the journal line value date is stored in one of the journal line attributes available for bank statement reconciliation, including reconciliation reference, journal line description, journal name, and journal batch name, this date can be used as a matching criteria during Automatic Reconciliation.

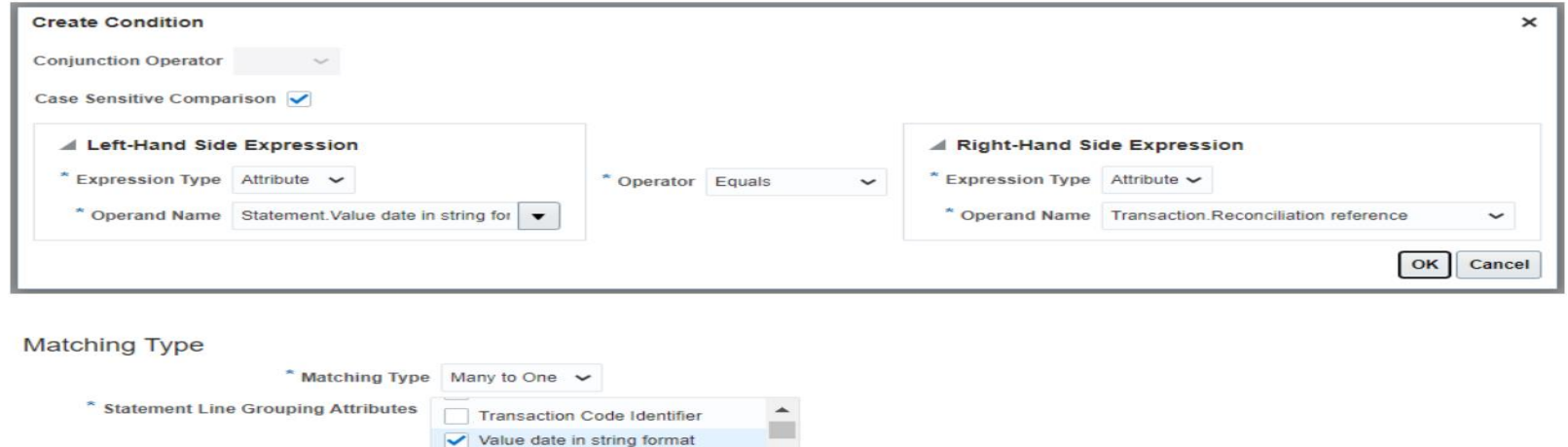

 $\downarrow$ 

Value date

#### **Impact Analysis**

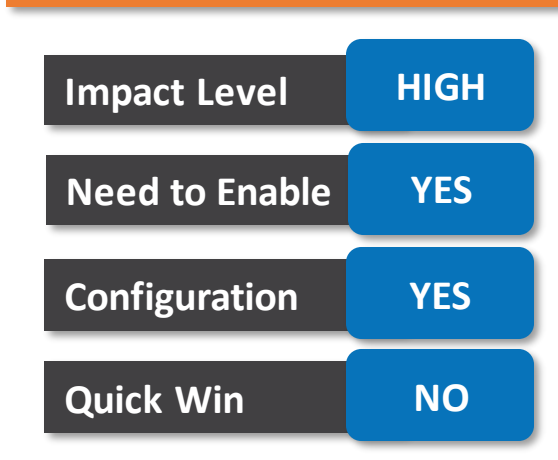

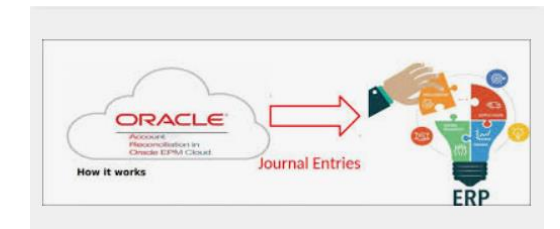

**BUSINESS BENEFIT:** Adding the statement value date in string format in the reconciliation matching rules allows you to automatically reconcile journal entries using the value date as matching criteria, when this date is stored in the journal line reconciliation reference, journal line description, journal name, or journal batch name.

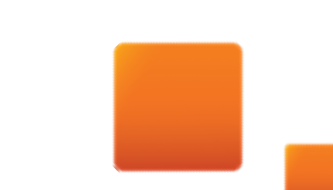

## **ASSET: HISTORICAL AND REVALUED AMOUNTS DISPLAYED SEPARATELY ON ASSET REPORTS FOR UK GOVERNMENT**

#### **DETAILS:**

The following reports are enhanced to display historical and revalued amounts separately for the UK Government revaluation enabled asset books.

#### **ASSET CATEGORY CHANGE REPORT**

The report now includes the following new columns in the source and destination sections:

### Account columns: **All account columns: Amount columns:** Revalued Cost Account **Revalued Cost Amount** Backlog Depreciation Reserve Account Backlog Depreciation Reserve Amount

#### **ASSET TRANSFER REPORT**

The report now includes the following new columns: Revalued Cost Backlog Depreciation Reserve Revaluation Reserve Amortization **ASSET RETIREMENT REPORT** The report now includes the following new columns. Historical cost (Unrevalued cost)

Retired revalued cost

**BUSINESS BENEFIT:** This feature allows you to separately track historical and revalued amounts.

Revaluation Reserve Amortization Account Revaluation Reserve Amortization Amount

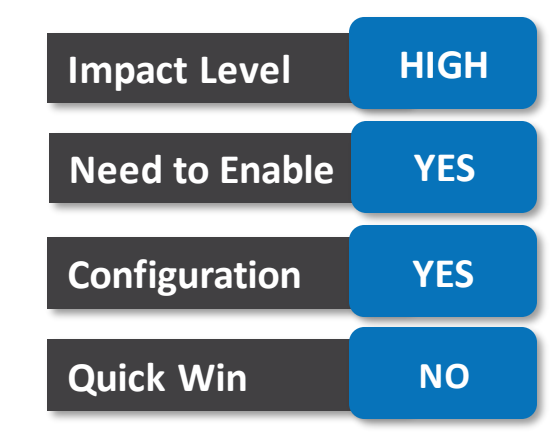

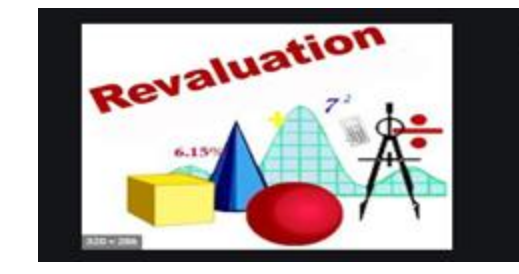

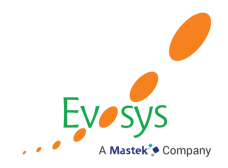

Joint Venture Management creates cost transactions in Project Management to account for the external partners' share of the joint venture costs. Leverage this project information across the joint venture life cycle to get visibility of costs that can be capitalized for the project.

Project information from the original transaction is now available within Joint Venture Management, which includes - Project Name, Task Name, Expenditure Type, Expenditure Organization and Expenditure Date.

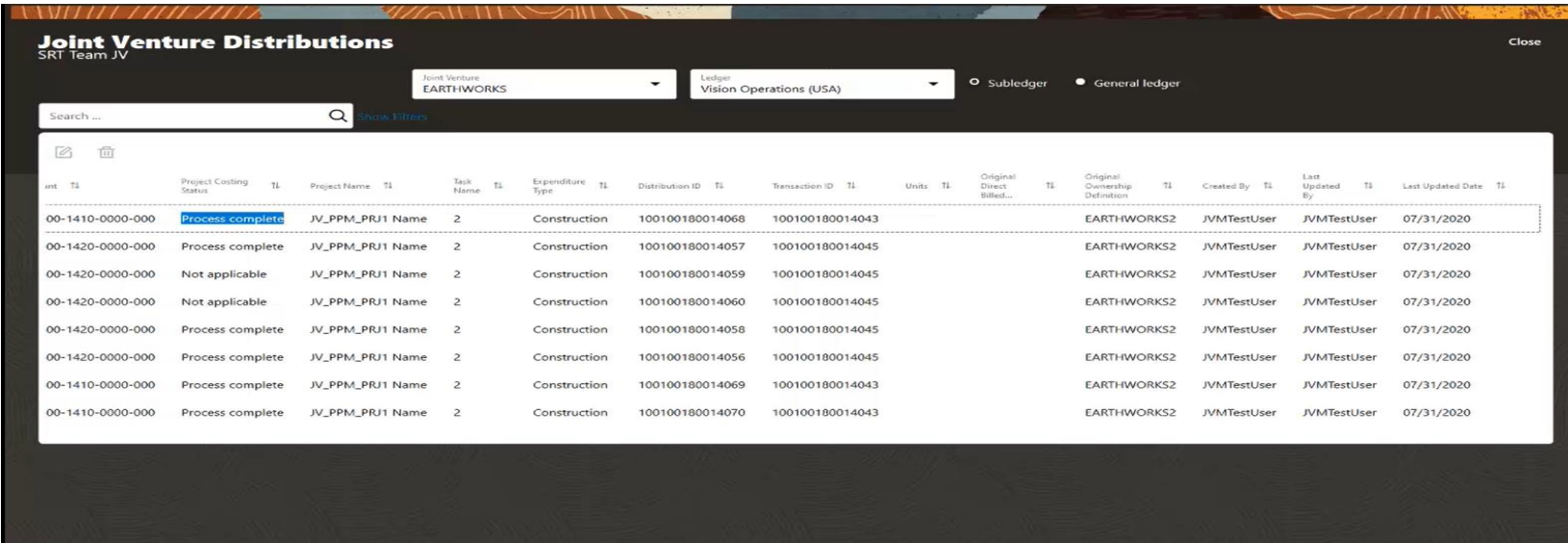

#### **Impact Analysis**

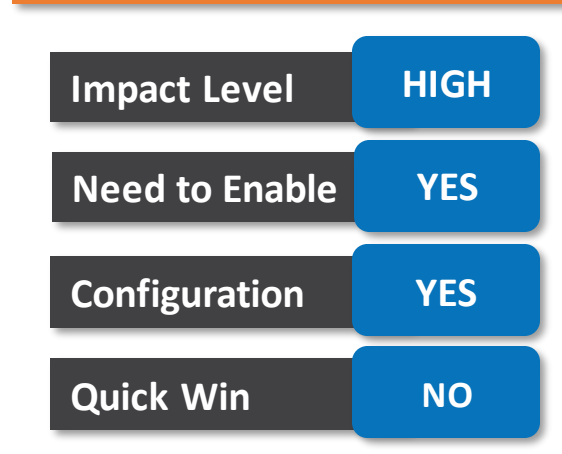

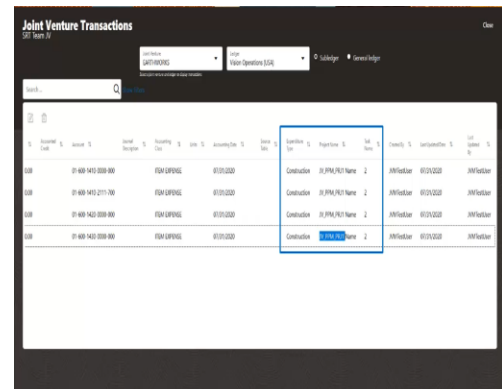

#### **BUSINESS BENEFIT:**

- Joint Venture Management creates cost transactions in Project Management, enabling Project Managers to have better visibility of capital expenditures and asset creation.
- Joint Venture Accountants save time and eliminate manual errors by leveraging automated processes.

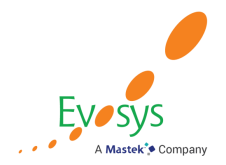

Activate lease contracts to complete the lease creation process. The activation process generates the lease booking transaction and includes the contract in the periodic accruals processing. These transactions are accounted for according to IFRS16 and ASC842. The activation process also stores the amortization schedule, calculated by either daily or periodic compound, as an attachment on the contract. Active contracts are available for viewing in read-only mode. Before activation, lease administrators can capture options, such as renewal options or early termination options for a lease.

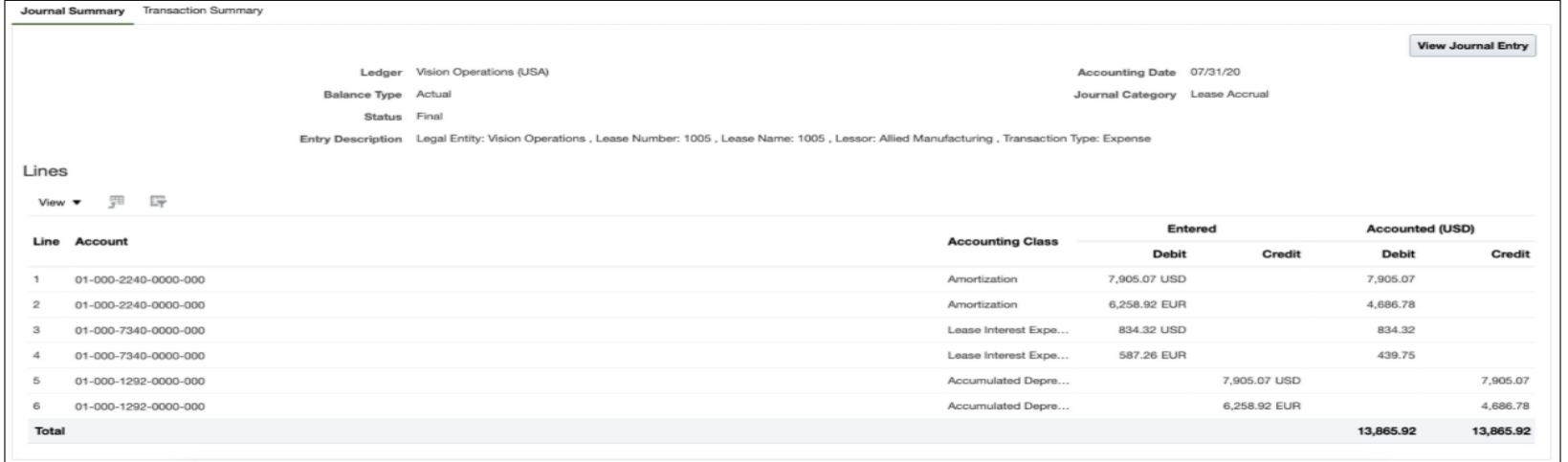

## **Impact Analysis**

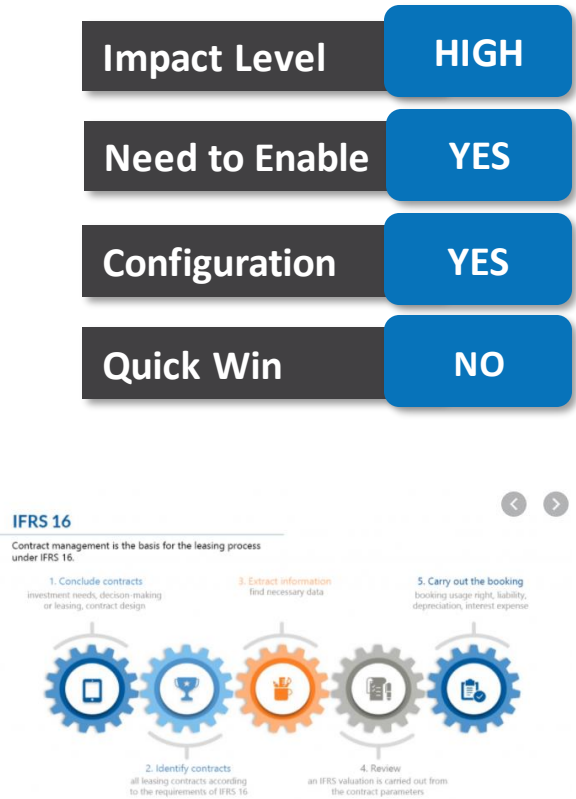

 $\propto$ 

#### **BUSINESS BENEFIT:**

- Enforcement of lease accounting policies consistently across the organization
- Automation of ASC 842 and IFRS 16 lease processes, increasing productivity and reducing the risk of error
- Review of lease exceptions to ensure best-practice compliance and consistency
- Standardization of lease information in a single repository via actionable user interfaces

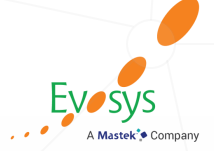

## **Next Generation Managed Services**

**How we bring this all together?**

**Evaluate new features to prioritize the uptake of those that improve user experience and productivity.**

**Business and IT teams collaborate on the strategy for the uptake of new features and go-live.**

**Analyze**

**Test**

**Plan**

**Launch**

**Execute regression and user acceptance testing on key flows.**

**Go live with new features, documenting feedback for ongoing success along with Post Update Support**

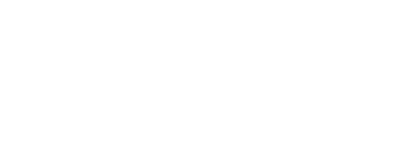

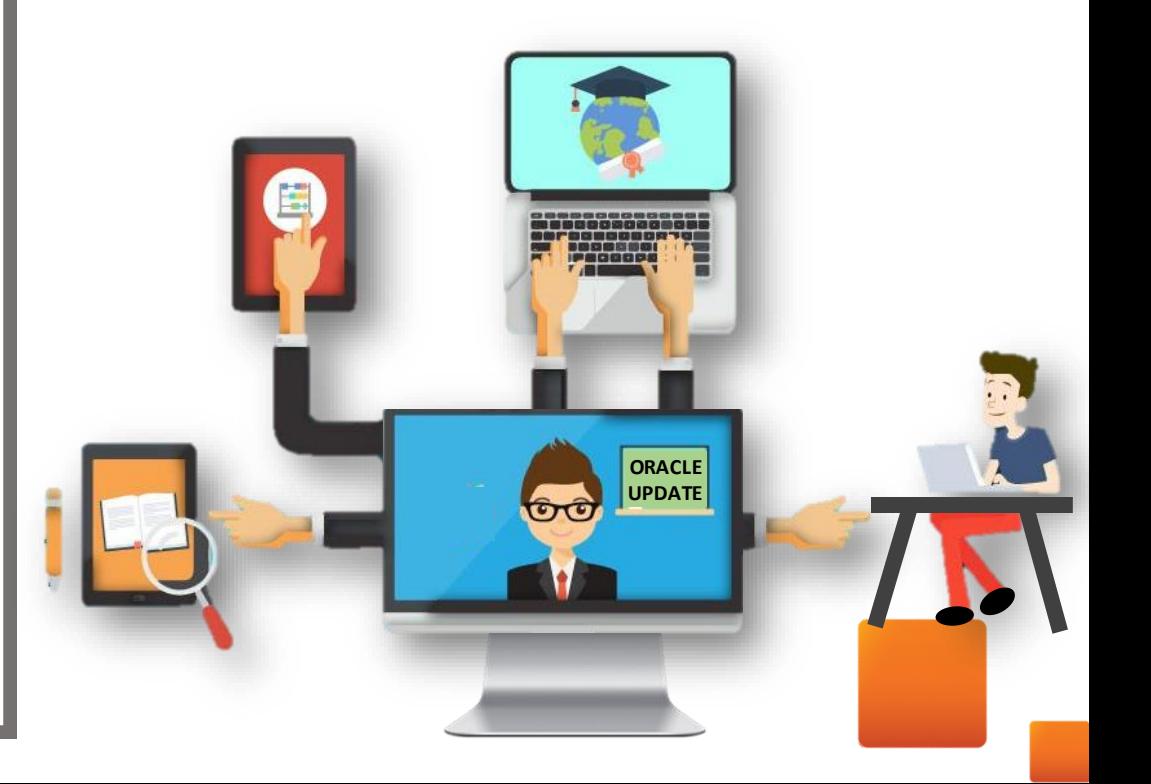

# **Evosys Next Generation Cloud Managed Services**

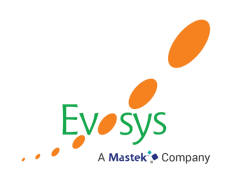

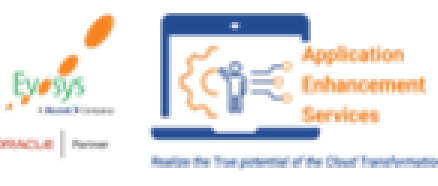

*Realize the true potential of Oracle Cloud transformation*

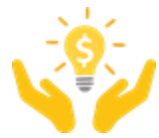

*Don't just keep the lights on – get business value*

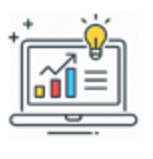

*Facilitating continuous improvement with value based analytics***™** *aligned to ITIL V4* 

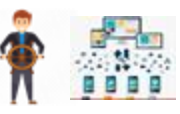

*Drive Self-sufficiency& Innovation*

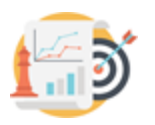

*KPI driven support (factual work)*

*Evosys KPI driven support approach*

*Customer delight*

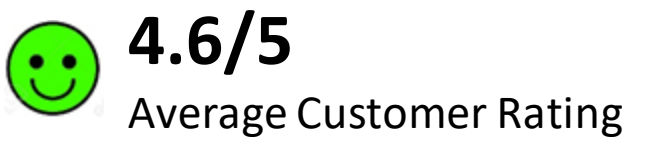

*Adherence to service level commitments*

*Value realization*

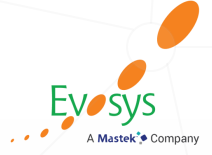

# **Closing Q&A**

 $\alpha$ 

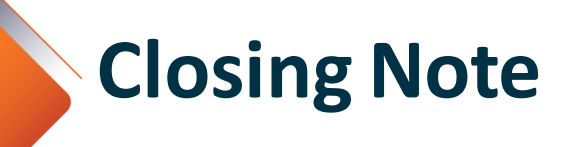

- 1. What happens next?
	- 1. Presentation
	- 2. Session Recording
	- 3. Test Scripts
- 2. Feedback Form
- 3. Speak with your Project Manager or

business@evosysglobal.com

1. for additional services around quarterly

updates

- 2. Know more about Next Generation Cloud Managed Service
- 4. Next Sessions  $\rightarrow$

October 20, 2020 3:00 PM BST | 4:00 PM CEST | 10:00 AM EST

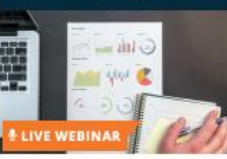

#### October 20, 2020 4:00PM BST | 5:00 PM CEST | 11:00 AM EST

**Global Human Resource Quarterly** 

Updates 20D

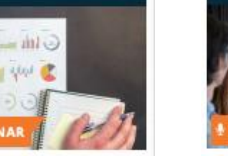

Finance Advisory Webinar 20D **Update** 

**Recording available Register Now Register Now**

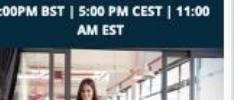

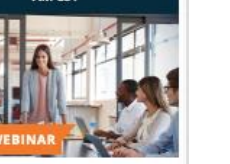

4:00PM BST | 5:00 PM CEST | 11:00 AM EST

October 21, 2020

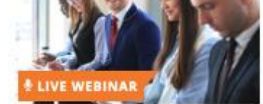

**Talent Management Oracle Quarterly Updates 20D** 

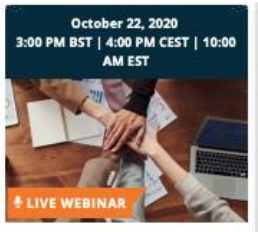

October 22, 2020 4:00PM BST | 5:00 PM CEST | 11:00 **AM EST** 

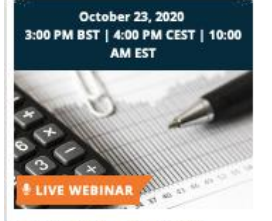

**Payroll UK Oracle Quarterly** 

**Workforce Management and Compensation Oracle Quarterly Updates 20D** 

**Register Now**

**Register Now Register Now**

**Supply Chain Management Oracle** 

Quarterly Update 20D

**Updates 20D** 

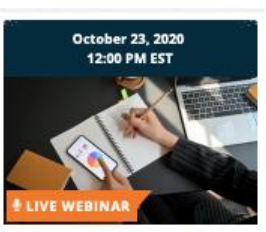

Payroll US Oracle Quarterly Update 20<sub>D</sub>

**Register Now**

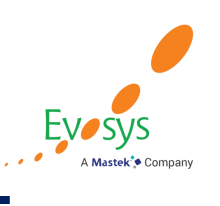

## *Evosys … is here to help you!*

## *It is always best to clear your doubts. Contact Us*

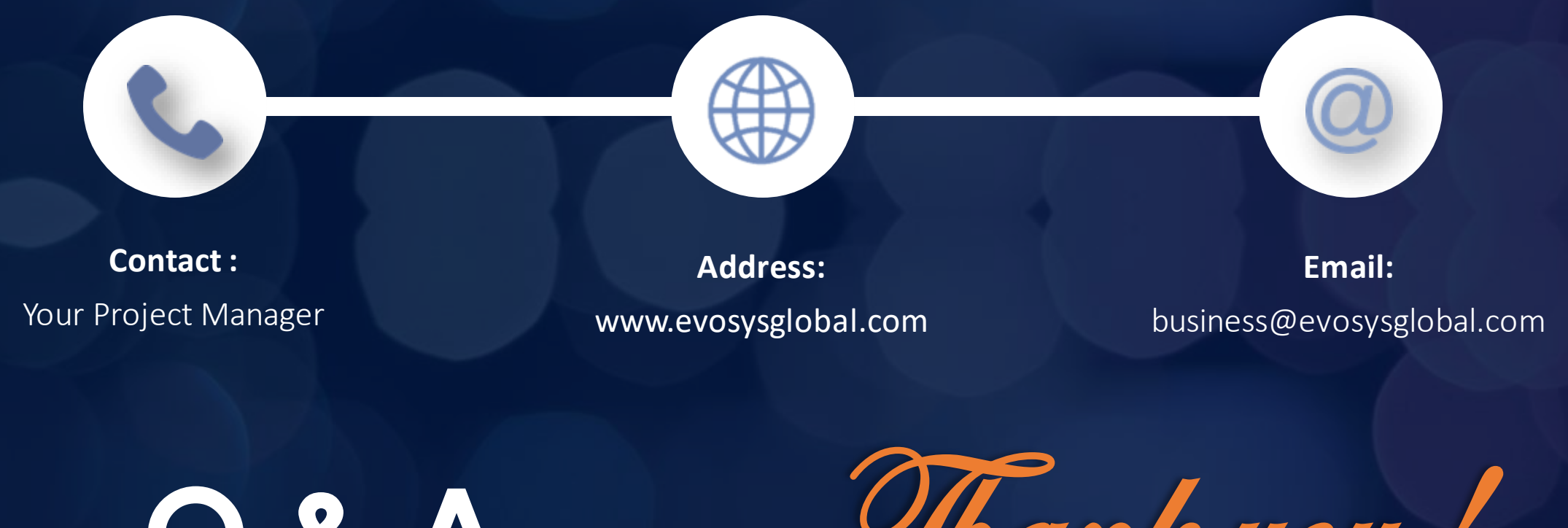

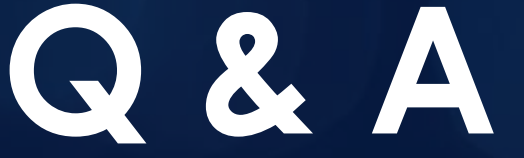

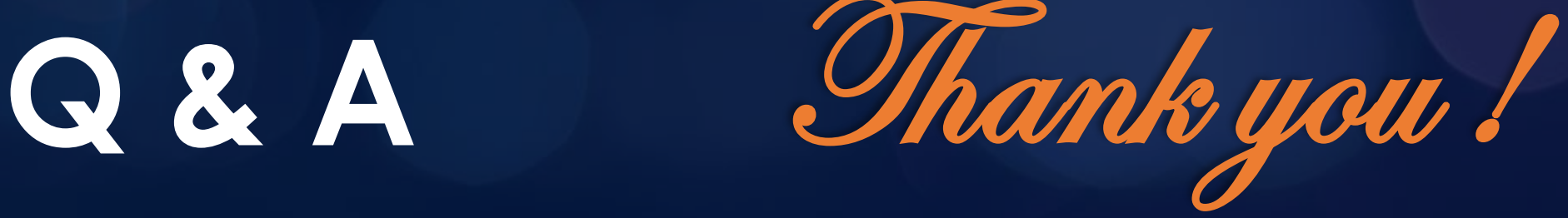